# Oracle® Communications Tekelec Platform

TVOE 2.7.0.0.0 Software Upgrade Procedure

Release 2.7.0.0.0

E54523-01

September 2014

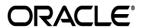

Oracle Communications Tekelec Platform TVOE 2.7.0.0.0 Software Upgrade Procedure, Release 2.7.0.0.0

Copyright ©2010, 2014 Oracle and/or its affiliates. All rights reserved.

This software and related documentation are provided under a license agreement containing restrictions on use and disclosure and are protected by intellectual property laws. Except as expressly permitted in your license agreement or allowed by law, you may not use, copy, reproduce, translate, broadcast, modify, license, transmit, distribute, exhibit, perform, publish, or display any part, in any form, or by any means. Reverse engineering, disassembly, or decompilation of this software, unless required by law for interoperability, is prohibited.

The information contained herein is subject to change without notice and is not warranted to be error-free. If you find any errors, please report them to us in writing.

If this is software or related documentation that is delivered to the U.S. Government or anyone licensing it on behalf of the U.S. Government, the following notice is applicable:

U.S. GOVERNMENT END USERS: Oracle programs, including any operating system, integrated software, any programs installed on the hardware, and/or documentation, delivered to U.S. Government end users are "commercial computer software" pursuant to the applicable Federal Acquisition Regulation and agency-specific supplemental regulations. As such, use, duplication, disclosure, modification, and adaptation of the programs, including any operating system, integrated software, any programs installed on the hardware, and/or documentation, shall be subject to license terms and license restrictions applicable to the programs. No other rights are granted to the U.S. Government.

This software or hardware is developed for general use in a variety of information management applications. It is not developed or intended for use in any inherently dangerous applications, including applications that may create a risk of personal injury. If you use this software or hardware in dangerous applications, then you shall be responsible to take all appropriate fail-safe, backup, redundancy, and other measures to ensure its safe use. Oracle Corporation and its affiliates disclaim any liability for any damages caused by use of this software or hardware in dangerous applications.

Oracle and Java are registered trademarks of Oracle and/or its affiliates. Other names may be trademarks of their respective owners.

Intel and Intel Xeon are trademarks or registered trademarks of Intel Corporation. All SPARC trademarks are used under license and are trademarks or registered trademarks of SPARC International, Inc. AMD, Opteron, the AMD logo, and the AMD Opteron logo are trademarks or registered trademarks of Advanced Micro Devices. UNIX is a registered trademark of The Open Group.

This software or hardware and documentation may provide access to or information on content, products, and services from third parties. Oracle Corporation and its affiliates are not responsible for and expressly disclaim all warranties of any kind with respect to third-party content, products, and services. Oracle Corporation and its affiliates will not be responsible for any loss, costs, or damages incurred due to your access to or use of third-party content, products, or services.

CAUTION: Use only the procedure downloaded from Oracle Technology Network (OTN) (<a href="http://www.oracle.com/technetwork/indexes/documentation/oracle-comms-tekelec-2136003.html">http://www.oracle.com/technetwork/indexes/documentation/oracle-comms-tekelec-2136003.html</a>).

Before upgrading your system, access **My Oracle Support** web portal (<a href="https://support.oracle.com">https://support.oracle.com</a>) and review any Alerts that may be related to the System Health Check or the Upgrade.

Before beginning this procedure, contact Oracle Support to inform them of your upgrade plans.

E54523-01, Sep 2014 2 of 34

### **TABLE OF CONTENTS**

| INTR       | RODUCTION                          | 6  |
|------------|------------------------------------|----|
| 1.1        | Purpose and Scope                  | 6  |
| 1.2        | My Oracle Support                  | 6  |
| 1.3        | References                         | 6  |
| 1.4        | Acronyms and Terminology           | 6  |
| 1.5        | Conventions                        | 7  |
| 2 G        | GENERAL DESCRIPTION                | 8  |
| <b>2.1</b> | Ways to upgrade TVOE               |    |
|            | 2.1.2 PM&C Aided TVOE host upgrade |    |
| 2.2        | Supported Upgrade Paths            | 9  |
| 2.3        | Upgrade Flow                       | 9  |
| 3 U        | UPGRADE OVERVIEW                   | 10 |
| 3.1        | Required Materials                 | 10 |
| 3.2        | Upgrade Execution Overview         | 10 |
| 3.3        | Backout Execution Overview         | 11 |
| 3.4        | Log Files                          | 11 |
| 4 U        | UPGRADE PREPARATION                | 12 |
| 4.1        | Software Upgrade Preparation       | 12 |
| 5 S        | SOFTWARE UPGRADE PROCEDURES        | 13 |
| 5.1        | Pre-Upgrade Validation Execution   | 14 |
| 5.2        | Pre-Upgrade Backup                 | 16 |
| 5.3        | Software Image Preparation         | 16 |
| 5.4        | Software Upgrade Execution         | 18 |
| 5.5        | Post-Upgrade Validation Execution  | 24 |
| 5.6        | Accepting TVOE upgrade             | 26 |
| 5.7        | Post-Upgrade Backup                | 28 |
| 6 R        | RECOVERY PROCEDURES                | 29 |

| 6.1 Recovery After Failed Upgrade                    | 29           |
|------------------------------------------------------|--------------|
| 6.2 Manual Backout (Reject)                          | <b>29</b> 29 |
| APPENDIX A - SWOPS SIGN OFF                          | 32           |
| APPENDIX B - CUSTOMER SIGN OFF                       | 33           |
| APPENDIX C - LOCATE PRODUCT DOCUMENTATION ON THE ORA |              |

E54523-01, Sep 2014 4 of 34

### **List of Tables**

| Table 1 - Acronyms                                      | 6  |
|---------------------------------------------------------|----|
| Table 2 - Terminology                                   | 6  |
| Table 3. Application Upgrade Paths                      | 9  |
| Table 4. Upgrade Execution Overview                     | 10 |
| Table 5. Manual Backout Execution Overview              |    |
| Table 6. Software Upgrade Preparation                   |    |
|                                                         |    |
|                                                         |    |
| List of Procedures                                      |    |
|                                                         |    |
| Procedure 1. TVOE Pre-Upgrade Validation                |    |
| Procedure 2. Pre-Upgrade Backup                         |    |
| Procedure 3. Add TVOE software image to PM&C repository |    |
| Procedure 4. Add TVOE software image to TVOE host       | 16 |
| Procedure 5. PM&C Aided TVOE host upgrade               | 18 |
| Procedure 6. Stand Alone TVOE host upgrade              |    |
| Procedure 7. TVOE Post-Upgrade Validation               |    |
| Procedure 8. Stand Alone TVOE Upgrade Accept            | 26 |
| Procedure 9. PM&C Aided TVOE Upgrade Accept             |    |
| Procedure 10. Post-Upgrade Backup                       |    |
| Procedure 11 TVOE Manual Rackout                        |    |

E54523-01, Sep 2014 5 of 34

#### INTRODUCTION

TVOE is a TPD based virtualization host. TVOE allows for virtualization of servers so that multiple applications can reside on one physical machine while still retaining dedicated resources. This means software solutions that include multiple applications and require several physical machines can be installed on very few (possibly one) TVOE Host.

#### 1.1 Purpose and Scope

This document contains detailed procedures for performing a software upgrade of the TVOE application running on HP server hardware. This document is not a standalone document and should be referenced by application procedures. The audience for this document is Oracle customers and the following Oracle groups:

- Manufacturing,
- Product Verification,
- Documentation,
- Customer Service including Software Operations and NPx,
- Application developers.

#### 1.2 My Oracle Support

Web portal (preferred option): My Oracle Support (MOS) at https://support.oracle.com/

**Phone:** +1.800.223.1711 (toll-free in the US),

Or retrieve your local hotline from Oracle Global Customer Support Center at http://www.oracle.com/support/contact.html

Make the following selections on the Support telephone menu:

Select 2 for New Service Request

hen select 3 for Hardware, Networking, and Solaris Operating System Support

Then either

• select 1 for Technical Issues,

When talking to the agent, please indicate that you are an existing Tekelec customer.

**Note:** Oracle support personnel performing installations or upgrades on a customer site must obtain the customer Support Identification (SI) number prior to seeking assistance.

• select **2** for **Non-Technical Issues**, for example, for My Oracle Support (MOS) registration. When talking to the agent, mention that you are a Tekelec customer new to MOS.

#### 1.3 References

- [1] Platform 6.7 Configuration Procedure Reference, E54521, Latest Revision, Oracle
- [2] PM&C 5.7 Incremental Upgrade, E54387, Latest Revision, Oracle

#### 1.4 Acronyms and Terminology

#### Table 1 - Acronyms

| Acronym | Description                                  |  |
|---------|----------------------------------------------|--|
| TVOE    | Tekelec Virtualization Operating Environment |  |
| PM&C    | Platform Management and Configuration        |  |

#### Table 2 - Terminology

| Application | The software running on a guest of the TVOE host that performs a service.          |  |
|-------------|------------------------------------------------------------------------------------|--|
| Accept      | An action taken if the customer is satisfied with a system that has been upgraded. |  |
|             | As part of an accept the temporary objects used to enable backout will be removed  |  |
|             | as they are no longer needed. Once an upgrade has been accepted, a reject          |  |
|             | (backout) can no longer be performed.                                              |  |

E54523-01, Sep 2014 6 of 34

| Backout                                                                                                    | The process to take a system back to a Source Release after initiating an upgrade                                        |  |
|----------------------------------------------------------------------------------------------------|----------------------------------------------------------------------------------------------------|--|
|                                                                                                    | to a Target release. Includes preservation of system configuration.                                                      |  |
| ESWD                                                                                                    | Electronic Software Delivery                                                                                             |  |
| PM&C Application  PM&C is an application that provides platform-level management function such as the capability to manage and provision platform components of sy they can host applications. |                                                                                                    |  |
| Reject                                                                                                    | An action taken if the customer is not satisfied with a system that has been upgraded and wishes to backout the upgrade. |  |
| Source release                                                                                                    | Software release to upgrade from.                                                                                        |  |
| Target release                                                                                                    | Software release to upgrade to.                                                                                          |  |
| TVOE Host                                                                                                    | Physical server used to host the TVOE application.                                                                       |  |
| Guest                                                                                                    | A simulated computer running on a TVOE host. A TVOE host can have multiple guests.                                       |  |

#### 1.5 Conventions

Multiple servers may be involved with the procedures in this manual. Therefore, most steps in the written procedures begin with the name or type of server to which the step applies. For example:

Each step has a checkbox for every command within the step that the technician should check to keep track of the progress of the procedure.

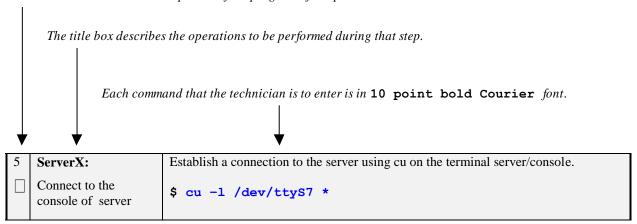

<sup>\*</sup> The prompt will start with a '#' if running with administrator privileges, '\$' otherwise.

E54523-01, Sep 2014 7 of 34

#### 2 GENERAL DESCRIPTION

#### 2.1 Ways to upgrade TVOE

An upgrade of a TVOE host can be performed in two different ways:

- Stand Alone TVOE host upgrade
- PM&C Aided TVOE host upgrade

The PM&C Aided TVOE host upgrade should be used whenever a PM&C is available and is not a guest on the TVOE host being upgraded. In cases where PM&C is a guest on the TVOE host that is being upgraded, the Stand Alone TVOE host upgrade procedure should be used.

#### 2.1.1 Stand Alone TVOE host upgrade

When PM&C is not available, or the PM&C resides on the TVOE host being upgraded, the TVOE host will need to upgrade itself. This is performed by copying the TVOE software image to the TVOE host and then initiating an upgrade via platcfg. To perform a *Stand Alone TVOE host upgrade* please execute in order the following procedures from this document:

- Procedure 1. TVOE Pre-Upgrade Validation
- Procedure 2. Pre-Upgrade Backup
- Procedure 4. Add TVOE software image to TVOE host

#### Warning

This Procedure will forcefully shut down all guests on the TVOE host! Guests should be shut down gracefully prior to executing this procedure by executing the appropriate application procedure. "sudo /usr/bin/virsh list --all" can be executed on the TVOE host to see a list guests and their state.

- Procedure 6. Stand Alone TVOE host upgrade
- Procedure 7. TVOE Post-Upgrade Validation
- Procedure 8. Stand Alone TVOE Upgrade Accept
- Procedure 10. Post-Upgrade Backup

#### 2.1.2 PM&C Aided TVOE host upgrade

When PM&C is available it should be used to upgrade the TVOE host. **PM&C should never be used to upgrade its own host.** To perform a *PM&C Aided TVOE host upgrade* please execute in order the following procedures from this document:

- Procedure 1. TVOE Pre-Upgrade Validation
- Procedure 2. Pre-Upgrade Backup
- Procedure 3. Add TVOE software image to PM&C repository
- Procedure 5. PM&C Aided TVOE host upgrade
- Procedure 7. TVOE Post-Upgrade Validation
- Procedure 9. PM&C Aided TVOE Upgrade Accept
- Procedure 10. Post-Upgrade Backup

E54523-01, Sep 2014 8 of 34

#### 2.2 Supported Upgrade Paths

The following table specifies the supported upgrade paths for TVOE 2.7.0.0.0:

**Table 3. Application Upgrade Paths** 

| Source TVOE Application Version | Target TVOE Application Version | Supported ways to Upgrade                                                                   |
|---------------------------------|---------------------------------|---------------------------------------------------------------------------------------------|
| 2.0.W-X.X.X                     | 2.7.0.0.0-Y.Y.Y*                | <ul> <li>Stand Alone TVOE host upgrade</li> <li>PM&amp;C Aided TVOE host upgrade</li> </ul> |
| 2.5.W-X.X.X                     | 2.7.0.0.0-Y.Y.Y*                | <ul> <li>Stand Alone TVOE host upgrade</li> <li>PM&amp;C Aided TVOE host upgrade</li> </ul> |
| 2.7.0.0.0-X.X.X                 | 2.7.0.0.0-Y.Y.Y*                | <ul> <li>Stand Alone TVOE host upgrade</li> <li>PM&amp;C Aided TVOE host upgrade</li> </ul> |

<sup>\*</sup> Y.Y.Y must represent a release that is greater than X.X.X. Upgrading TVOE to an older release is NOT supported.

#### 2.3 Upgrade Flow

During the upgrade of the TVOE host, all guests will be shut down automatically. However, the order in which they will be shut down is random and will most likely not match the Application-recommended order. The script that automatically stops guests will wait a designated period of time (120 seconds by default) to allow for a graceful shutdown. After that time, the guest(s) will be stopped forcefully. The forceful shutdown is not desirable, and thus it is recommended that Applications are stopped and the guest(s) shut down prior to initiating the TVOE upgrade procedure.

After upgrade of TVOE, the guest(s) (and the related Application[s]) will need to be verified to be up and functioning correctly. This is because TVOE is unaware of the application specific startup procedures.

Considering that Application teams will be providing procedures of their own, the overall upgrade procedure will look like the flow chart shown below. The five procedures indicated by the blue boxes on the top row are the procedures detailed by this document. The two procedures indicated by the red boxes on the bottom row are procedures that should be provided by the Application teams.

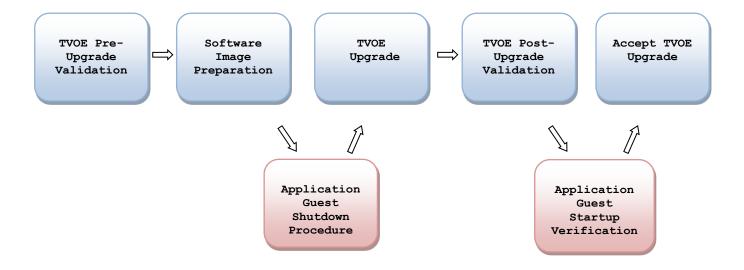

E54523-01, Sep 2014 9 of 34

#### 3 UPGRADE OVERVIEW

This section provides a brief overview of the recommended method for upgrading a server from the source release to the target release of the TVOE application.

#### 3.1 Required Materials

- Supported server running TVOE.
- TVOE software image of target release.
- IP address of the TVOE host.
- A valid password for admusr user on the TVOE host.
- IP address for TVOE host remote console.
- A valid user name and password for the TVOE host remote console.
- SSH client application to connect to TVOE host and TVOE host remote console.
- IP address for PM&C Application.\*
- Web browser to access PM&C Application per "Supported Internet Browsers and Versions" [2]\*
- A valid password for a user with admin privileges in the PM&C Application.\*
- A copy of reference [1]
- Application Release Notes for all applications deployed on guests.

#### 3.2 Upgrade Execution Overview

As part of the upgrade process the health of the system will first be verified. The upgrade will then be performed using the PM&C Application or the TVOE system itself. After upgrade the system's health will again be verified. If the system health is satisfactory, the upgrade will be accepted and the process will be complete. An overview of these procedures is shown in Table 4 The Pre-Upgrade Validation can be executed outside of the maintenance window. The Upgrade, Post-Upgrade Validation, and Upgrade Accept are executed in the maintenance window.

**Table 4. Upgrade Execution Overview** 

| Phase                            | Down time<br>(Hours:<br>Minutes)* | Elapsed time<br>(Hours:<br>Minutes)* | Activity                                 | Impact                                                                             |
|----------------------------------|-----------------------------------|--------------------------------------|------------------------------------------|------------------------------------------------------------------------------------|
| Pre- Upgrade<br>Validation       | 0:00                              | 0:01                                 | Verifying TVOE host health.              | None                                                                               |
| Software<br>Image<br>Preparation | 0:00                              | 0:01                                 | Add TVOE software image to TVOE or PM&C. | None                                                                               |
| TVOE<br>Upgrade                  | 0:35                              | 0:35                                 | Performing TVOE application upgrade.     | All guests and any applications will not be running.                               |
| Post Upgrade<br>Validation       | 0:01                              | 0:01                                 | Verifying TVOE host health.              | Problems with upgrade may degrade or prevent guests and applications from running. |
| Upgrade<br>Accept                | 0:02                              | 0:02                                 | Accepting upgrade.                       | A reboot will occur after the accept for some upgrade paths.                       |

E54523-01, Sep 2014 10 of 34

<sup>\*</sup> Only needed if executing the *PM&C Aided TVOE host upgrade*.

\* The provided times are lab estimates of a worst case (TVOE 2.0 to TVOE 2.7.0.0.0) upgrade and may vary. Additionally, these estimates do not include the amount of time it takes to shut down or start up guests and their corresponding applications.

#### 3.3 Backout Execution Overview

If an error is detected during upgrade of the TVOE Application, the upgrade will automatically be backed out. After an automatic backout refer to section 6.1.

If a manual backout becomes necessary then see section 6.2. An overview of this procedure is shown in Table 5.

**Table 5. Manual Backout Execution Overview** 

| Phase             | Down time<br>(Hours:<br>Minutes)* | Elapsed time<br>(Hours:<br>Minutes)* | Activity                                | Impact                                               |
|-------------------|-----------------------------------|--------------------------------------|-----------------------------------------|------------------------------------------------------|
| Manual<br>Backout | 0:25                              | 0:25                                 | Performing backout of previous upgrade. | All guests and any applications will not be running. |

<sup>\*</sup> The provided times are lab estimates and may vary. Additionally, these estimates do not include the amount of time it takes to shut down or start up guests and their corresponding applications.

#### 3.4 Log Files

Pre and post upgrade validation steps will be captured using the script utility and stored in text files. All output from commands executed on the TVOE host during the upgrade will be logged in the /var/TKLC/log/upgrade/upgrade.log file on the TVOE host. No application logs will be affected by the TVOE upgrade.

E54523-01, Sep 2014 11 of 34

#### 4 UPGRADE PREPARATION

- Acquire TVOE software image.
- Gather and log connection information for the TVOE host.
- Gather and log connection information for PM&C Application.\*
- Transfer TVOE software image to the target site.

#### 4.1 Software Upgrade Preparation

Prepare for the TVOE application upgrade by acquiring the software image of the target TVOE release. Additionally, record the connection information for the TVOE host and the PM&C Application in Table 6. Software Upgrade Preparation.

**Table 6. Software Upgrade Preparation** 

| Subject/Attribute         | IP Address | Username           | Password |
|---------------------------|------------|--------------------|----------|
| PM&C Application GUI:*    |            | pmacadmin          |          |
| PM&C FTP:*                |            | pmacftpusr         |          |
| TVOE Host:                |            | admusr             |          |
| TVOE Host:                |            | platcfg            |          |
| TVOE Host remote console: |            | Administrator/root |          |

<sup>\*</sup> Only needed if executing the *PM&C Aided TVOE host upgrade* procedure.

E54523-01, Sep 2014 12 of 34

<sup>\*</sup> Only needed if executing the PM&C Aided TVOE host upgrade.

#### 5 SOFTWARE UPGRADE PROCEDURES

Contact Oracle Support prior to executing this upgrade to ensure that the proper media are available for use.

#### \*\*\*\* WARNING \*\*\*\*

Do not start the upgrade process without the required information and materials described by this document.

Please read the following notes on upgrade procedures:

- Initiating this upgrade will shutdown all guests running on the TVOE host.
- After completing each step and at each point where data is recorded from the screen, the technician performing the upgrade must initial each step. A check box should be provided.
- Captured data is required for future support reference if Oracle Technical Services is not present during the upgrade.

E54523-01, Sep 2014 13 of 34

### 5.1 Pre-Upgrade Validation Execution

### **Procedure 1. TVOE Pre-Upgrade Validation**

| S<br>T<br>E<br>P | This procedure will verify the health of the TVOE host prior to software upgrade.  Check off ( v) each step as it is completed.  IF THIS PROCEDURE FAILS, CONTACT ORACLE SUPPORT. |                                                                                                    |  |
|------------------|----------------------------------------------------------------------------------------------------|----------------------------------------------------------------------------------------------------|--|
| 1                | Verify the firmware on all equipment is up to date.                                                                                                    | NOTE: If hardware was not purchased from Oracle, please refer to the application release notes for guidance concerning the steps to take in upgrading firmware versions. For actual firmware and procedures, please contact the equipment's vendor.  If hardware was purchased from Oracle, please visit the Firmware Beehive Online site to retrieve the Firmware Upgrade Pack release notes and the Firmware Upgrade Procedure. These documents provide specific instructions concerning how to upgrade firmware versions for the hardware deployed. If you do not have access to the Firmware Beehive Online site, please contact Oracle Technical Services or your Customer Service representative to obtain access. |  |
| 2                | TVOE Host: Log in and start capture                                                                                                    | Login as admusr user on the TVOE host and run the following to start capturing the output to a file in the /var/TKLC/log/upgrade directory.  \$ LOGDIR=/var/TKLC/log/upgrade [] \$ sudo /usr/bin/script \$LOGDIR/TPreUV-\$ (date +%s) .log []  Output similar to the following will be output to indicate that the log file has been created and the capture has started. Additionally, the prompt will be displayed as shown.  Script started, file is /var/TKLC/log/upgrade/TPreUV-1306426872.log  #  At this point any data input or output to the terminal window will be captured in the log file and can be viewed at a later time. Additionally, any command run will be executed with root privileges.           |  |
| 3                | TVOE Host: Verify TVOE Host health                                                                                                    | Run the following command to check alarm status on the TVOE host.  # alarmMgralarmStatus [ ← ]  If any output is produced, an alarm is present on the system. Contact Oracle Support for information about how to proceed.                                                                                                    |  |

E54523-01, Sep 2014 14 of 34

#### **Procedure 1. TVOE Pre-Upgrade Validation**

| 4 | TVOE Host: Stop the capture and flush all data to the file | Run the following command to stop the capture.  # exit [ - ]                                                                                                    |
|---|------------------------------------------------------------|----------------------------------------------------------------------------------------------------|
|   |                                                            | Output similar to the following will be output to indicate that the capture has stopped and the log file has been closed. Additionally, the prompt will be displayed as shown and administrator privileges will be dropped.  Script done, file is /var/TKLC/log/upgrade/TPreUV- |
|   |                                                            | 1306426872.log<br>\$                                                                                                    |

E54523-01, Sep 2014 15 of 34

### 5.2 Pre-Upgrade Backup

#### Procedure 2. Pre-Upgrade Backup

| S<br>T<br>E<br>P | This procedure will create a backup of the TVOE application.  Check off ( $$ ) each step as it is completed.  IF THIS PROCEDURE FAILS, CONTACT ORACLE SUPPORT. |                                                                                                    |
|------------------|----------------------------------------------------------------------------------------------------|----------------------------------------------------------------------------------------------------|
| 1                | PM&C Application: Create a backup of the TVOE host using PM&C                                                                                                  | Create a backup of the TVOE host by following the procedure below from reference [1].  "3.10.1 Backup Procedure for TV0E" [1] |

### 5.3 Software Image Preparation

### Procedure 3. Add TVOE software image to PM&C repository

| S<br>T<br>E<br>P | This procedure will add the TVOE application software image to the PM&C image repository. Check off ( $\sqrt{t}$ ) each step as it is completed. IF THIS PROCEDURE FAILS, CONTACT ORACLE SUPPORT. |                                                                                                    |
|------------------|----------------------------------------------------------------------------------------------------|----------------------------------------------------------------------------------------------------|
| 1                | PM&C Application: Add TVOE software image to PM&C repository                                                                                                    | Add the target TVOE application software by executing the following procedure from reference [1]  "3.7.9 Adding ISO Images to the PM&C Image Repository" [1] |

#### Procedure 4. Add TVOE software image to TVOE host

| S<br>T<br>E<br>P<br># | This procedure will add the TVC Check off ( v) each step as it is of IF THIS PROCEDURE FAILS, CO |                                                                                                    |
|-----------------------|--------------------------------------------------------------------------------------------------|----------------------------------------------------------------------------------------------------|
| 1                     | Verify there is enough space<br>for TVOE software image                                          | Login as admusr user on the TVOE host and run the following to verify there is enough space on the server for the TVOE software image:  \$ df -h /var/TKLC/upgrade/ []  Output similar to the following will be displayed indicating the disk usage of where the TVOE software image should reside.  Filesystem Size Used Avail Use% Mounted on |
|                       |                                                                                                  | /dev/mapper/vgroot-plat_var_tklc 4.0G 848M 3.0G 23% /var/TKLC  If the "Avail" column is smaller than the size of the TVOE software image, contact Oracle Support for information about how to proceed.                                                                                                    |

E54523-01, Sep 2014 16 of 34

#### Procedure 4. Add TVOE software image to TVOE host

| 2 | Add TVOE software image |                                                                                                    |
|---|-------------------------|----------------------------------------------------------------------------------------------------|
|   | to TVOE host            | Place a copy of the TVOE software image into the /var/TKLC/upgrade/ directory on the TVOE host by utilizing scp or USB media.                                 |
|   |                         | SCP from Customer PC using Linux     From the command line of a Linux machine please use the following command to copy the Backup ISO image to the TVOE host: |
|   |                         | <pre>\$ scp <path_to_image> admusr@<tvoe_ip>:/var/TKLC/upgrade/</tvoe_ip></path_to_image></pre>                                                               |
|   |                         | Where <path_to_image> is the path to the TVOE ISO image local to the Customer PC and <tvoe_ip> is the TVOE IP address.</tvoe_ip></path_to_image>              |
|   |                         | SCP from Customer PC using Windows                                                                                                    |
|   |                         | Please use WinSCP to copy the TVOE ISO image to the TVOE host. Refer to 'Appendix A: Using WinSCP' from reference [1] for help using WinSCP.                  |
|   |                         | — USB Media                                                                                                    |
|   |                         | Attach the USB media to the TVOE host.                                                                                                    |
|   |                         | Login as admusr user on the TVOE host and run the following to list ISOs on the USB media and copy them to the host:                                          |
|   |                         | \$ sudo /bin/ls /media/*/*.iso<br>/media/usb/872-2701-101-2.7.0.0.0_84.4.0-TVOE-<br>x86_64.iso                                                                |
|   |                         | <pre>\$ sudo /bin/cp /media/usb/872-2701-101-<br/>2.7.0.0.0_84.4.0-TVOE-x86_64.iso<br/>/var/TKLC/upgrade/</pre>                                               |
|   |                         | Unmount the USB media:                                                                                                    |
|   |                         | \$ sudo /bin/umount /media/usb                                                                                                    |
|   |                         |                                                                                                    |

E54523-01, Sep 2014 17 of 34

#### 5.4 Software Upgrade Execution

### Warning

This Procedure will forcefully shut down all guests on the TVOE host! Guests should be shut down gracefully prior to executing this procedure by executing the appropriate application procedure. "sudo /usr/bin/virsh list --all" can be executed on the TVOE host to see a list guests and their state.

#### Procedure 5. PM&C Aided TVOE host upgrade

| S<br>T<br>E<br>P | This procedure will upgrade the TVOE application on the server from the source release to the target release.  Check off (1) each step as it is completed.  IF THIS PROCEDURE FAILS, CONTACT ORACLE SUPPORT. |                                                                                                    |
|------------------|----------------------------------------------------------------------------------------------------|----------------------------------------------------------------------------------------------------|
| 1                | PM&C Application: Perform upgrade of TVOE application using PM&C                                                                                                    | Upgrade TVOE application by following steps 1-9 from the procedure below from reference [1].  *** NOTE: Do not perform step 10. *** Step 10 includes accepting the upgrade, which will be performed after upgrade verification steps.  ——————————————————————————————————— |

#### Warning

This Procedure will forcefully shut down all guests on the TVOE host! Guests should be shut down gracefully prior to executing this procedure by executing the appropriate application procedure. "sudo /usr/bin/virsh list --all" can be executed on the TVOE host to see a list guests and their state.

#### Procedure 6. Stand Alone TVOE host upgrade

| S<br>T | This procedure will upgrade the TVOE application on the server from the source release to the target release. Check off ( $\sqrt{t}$ ) each step as it is completed. |
|--------|----------------------------------------------------------------------------------------------------|
| E<br>P | IF THIS PROCEDURE FAILS, CONTACT ORACLE SUPPORT.                                                                                                    |
| #      |                                                                                                    |

E54523-01, Sep 2014 18 of 34

| 1   | TVOE Host Remote Console: Log in.                    | Using the sections listed below from reference [1], log in to the remote console by using a SSH client to connect to the IP address of the TVOE host remote console.  "Appendix G: How to Access a Server Console Remotely" [1]  Note: It is imperative to log into the remote console when preforming this step and not just SSH to the server! |
|-----|------------------------------------------------------|----------------------------------------------------------------------------------------------------|
| 2   | TVOE Host Remote<br>Console:<br>Start platcfg        | Log in as the platcfg user to start platcfg.                                                                                                    |
| 3 🗆 | TVOE Host Remote<br>Console:<br>Select "Maintenance" | Platform Configuration Utility 3.08 (C) 2003 - 2013 Tekelec, Inc.  Hostname: localhost.localdomain  Main Menu  Maintenance Diagnostics Server Configuration Network Configuration Remote Consoles Exit  Use arrow keys to move between options   <enter> selects   <f12> Main Menu</f12></enter>                                                 |
| 4   | TVOE Host Remote<br>Console:<br>Select "Upgrade"     | Platform Configuration Utility 3.08 (C) 2003 - 2013 Tekelec, Inc.  Hostname: localhost.localdomain  Maintenance Menu  Upgrade  Backup and Restore  Halt Server  View Mail Queues  Restart Server  Eject CDROM Save Platform Debug Logs  Exit  Use arrow keys to move between options   <enter> selects   <f12> Main Menu</f12></enter>           |

E54523-01, Sep 2014 19 of 34

Procedure 5. PM&C Aided TVOE host upgrade

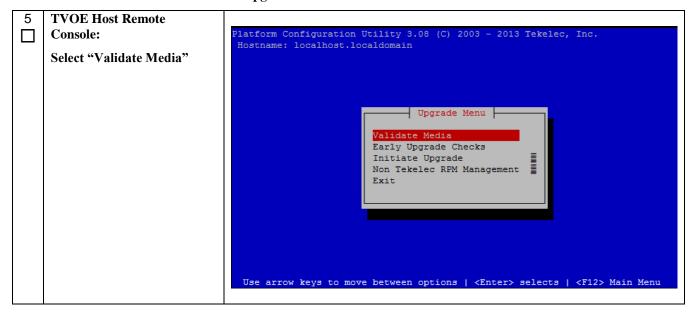

E54523-01, Sep 2014 20 of 34

**TVOE Host Remote** Select the TVOE ISO image or optical media drive like is shown in the **Console:** following screenshot: Validate TVOE software image. latform Configuration Utility 3.08 (C) 2003 - 2013 Tekelec, Inc. Hostname: localhost.localdomain Choose Upgrade Media Menu 🗕 options | <Enter> selects | <F12> Main Me The image will be validated and output similar to the following will be shown: ...... ........... Part Number: 000-0000-000 Rev\_A Version: 84.4.0 Disc Label: TPD Disc description: TPD The media validation is complete, the result is: PASS DROM is Valid PRESS ANY KEY TO RETURN TO THE PLATCEG MENU. If the image validation fails, this procedure should be stopped. The image should be retransferred to the TVOE host (see Section 5.35.2) and this procedure should be started from the beginning.

E54523-01, Sep 2014 21 of 34

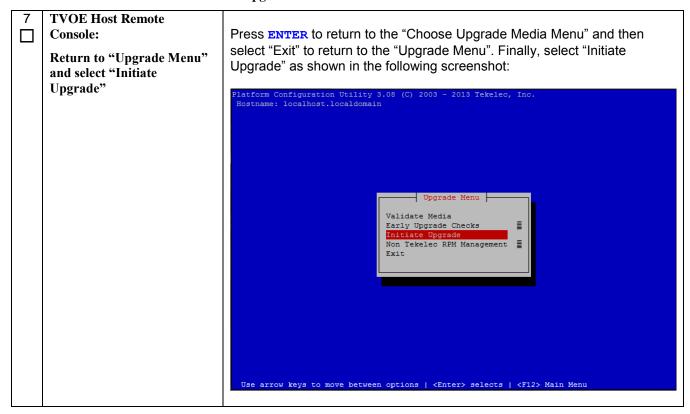

E54523-01, Sep 2014 22 of 34

| 8  | TVOE Host Remote<br>Console:                                       | Platform Configuration Utility 3.08 (C) 2003 - 2013 Tekelec, Inc.                                                                                                    |
|----|--------------------------------------------------------------------|----------------------------------------------------------------------------------------------------|
|    | Start upgrade by selecting the TVOE software image to upgrade from | Choose Upgrade Media Menu    TPD.install-6.7.0 84.4.0-OracleLinux6.4-x86 64.iso - tklc 000-0000-000 Rev A 84.4.0                                                            |
|    |                                                                    | After selecting the image by pressing ENTER the upgrade will start and log messages will be output. Some of the very first log messages are shown in the following picture: |
|    |                                                                    | The runlevel transition complete RC file was created as /etc/rc3.d/S99smartd_runlevel_transitio n_complete.  Changing to run-level 3  *********************************     |
| 9  | TVOE Host Remote<br>Console:<br>Upgrade is complete                | Once the upgrade process is finished the TVOE host will be rebooted and will finally come back to the login prompt. At this point the upgrade is complete.                  |
| 10 | TVOE Host Remote<br>Console:<br>Log out.                           | Using the sections listed below from reference [1], log out of the remote console.  "Appendix G: How to Access a Server Console Remotely" [1]                               |

E54523-01, Sep 2014 23 of 34

### 5.5 Post-Upgrade Validation Execution

### **Procedure 7. TVOE Post-Upgrade Validation**

| S      | This procedure will verify the he                | ealth of the TVOE host after the software upgrade.                                                                                                    |
|--------|--------------------------------------------------|----------------------------------------------------------------------------------------------------|
| T<br>E | Check off ( $$ ) each step as it is c            |                                                                                                    |
| P      | IF THIS PROCEDURE FAILS, CONTACT ORACLE SUPPORT. |                                                                                                    |
| 1      | TVOE Host:                                       |                                                                                                    |
|        | Log in and start capture                         | Log in as admusr user on the TVOE host and run the following to start capturing the output to a file in the /var/TKLC/log/upgrade directory.                                                                                                    |
|        |                                                  | \$ LOGDIR=/var/TKLC/log/upgrade [+ ] \$ sudo /usr/bin/script \$LOGDIR/TPostUV-\$(date +%s).log [+ ]                                                                                                    |
|        |                                                  | Output similar to the following will be output to indicate that the log file has been created and the capture has started. Additionally, the prompt will be displayed as shown.                                                                                                    |
|        |                                                  | Script started, file is /var/TKLC/log/upgrade/TPostUV-<br>1306426872.log<br>#                                                                                                    |
|        |                                                  | At this point any data input or output to the terminal window will be captured in the log file and can be viewed at a later time. Additionally, any command run will be executed with root privileges.                                                                                                    |
| 2      | TVOE Host:                                       |                                                                                                    |
|        | Check TVOE revision                              | Run the following command to check the application revision of the server:                                                                                                    |
|        |                                                  | # appRev [ ← ]                                                                                                    |
|        |                                                  | The command should produce a Product Release that reflects the Target release of the system that was upgraded.                                                                                                    |
|        |                                                  | # appRev  Install Time: Fri Oct 4 16:08:33 2013 Product Name: TVOE Product Release: 2.7.0.0.0_84.4.0 Part Number ISO: 872-2701-104 Part Number USB: 872-2701-104 Base Distro Product: TPD Base Distro Release: 6.7.0.0.0_84.4.0 Base Distro ISO: TPD.install-6.7.0.0.0_84.4.0- OracleLinux6.4-x86_64.iso OS: OracleLinux 6.4  If the Product Release does not match the Target release then the upgrade was not successful. Contact Oracle Support for information about how to proceed. |

E54523-01, Sep 2014 24 of 34

#### **Procedure 7. TVOE Post-Upgrade Validation**

| 3 | TVOE Host:                                                 |                                                                                                    |
|---|------------------------------------------------------------|----------------------------------------------------------------------------------------------------|
|   | Verify TVOE upgrade logs                                   | Run the following command to verify the upgrade was successful.                                                                                                    |
|   |                                                            | # verifyUpgrade [ ← ]                                                                                                    |
|   |                                                            | If any error output is produced, the upgrade was not successful. Contact Oracle Support for information about how to proceed.                                                  |
| 4 | TVOE Host: Verify TVOE Host health                         | Run the following command to check alarm status on the TVOE Host.                                                                                                    |
|   |                                                            | # alarmMgralarmStatus [ ← ]                                                                                                    |
|   |                                                            | The "tpdServerUpgradePendingAccept" alarm should be present, but no other alarms should exist. An example of acceptable alarm output is shown below:                           |
|   |                                                            | <pre># alarmMgralarmStatus SEQ: 1 UPTIME: 52 BIRTH: 1342633142 TYPE: SET ALARM: TKSPLATMI33 tpdServerUpgradePendingAccept 1.3.6.1.4.1.3 23.5.3.18.3.1.3.33</pre>               |
|   |                                                            | If any alarm other than the "tpdServerUpgradePendingAccept" is present contact Oracle Support for information about how to proceed.                                            |
| 5 | TVOE Host: Stop the capture and flush all data to the file | Run the following command to stop the capture.  # exit [←]                                                                                                    |
|   |                                                            | Output similar to the following will be output to indicate that the capture has stopped and the log file has been closed. Additionally, the prompt will be displayed as shown. |
|   |                                                            | Script done, file is /var/TKLC/log/upgrade/TPostUV-<br>1306426872.log<br>\$                                                                                                    |
|   |                                                            | The Post-Upgrade Validation is now complete. Application Guest Startup Verification procedures can now be run and administrator privileges will be dropped.                    |

E54523-01, Sep 2014 25 of 34

### 5.6 Accepting TVOE upgrade

### **Procedure 8. Stand Alone TVOE Upgrade Accept**

| S<br>T<br>E<br>P<br># | out to the pre-upgrade state. Please do not execute this procedure unless the health of the TVOE host and each guest has been verified  Check off (1) each step as it is completed. |                                                                                                    |
|-----------------------|----------------------------------------------------------------------------------------------------|----------------------------------------------------------------------------------------------------|
|                       | TVOE Host Remote Console: Log in.                                                                                                    | Using the sections listed below from reference [1], log in to the remote console by using a SSH client to connect to the IP address of the TVOE host remote console.  "Appendix G: How to Access a Server Console Remotely" [1]  Note: It is imperative to log into the remote console when preforming this step and not just SSH to the server.                                                                                                    |
| 2                     | TVOE Host Remote Console: Accept upgrade                                                                                                    | Log in as admusr user on the TVOE host and run the following command to accept the upgrade:  \$ sudo /var/TKLC/backout/accept [ - ]  As part of the accept the system may reboot if it is required. If no reboot is required the accept script will simply return. Example output from the accept is shown below:  \$ sudo /var/TKLC/backout/accept Called with options:accept Loading Upgrade::Backout::RPM Accepting Upgrade Setting POST_UPGRADE_ACTION to ACCEPT in upgrade info. Cleaning backout directory. Clearing Upgrade Accept/Reject alarm. Cleaning message from MOTD. Cleaning up RPM config backup files Checking / Checking /boot Checking /tmp Checking /var Checking /var Checking /var/TKLC Starting cleanup of RCS repository. INFO: Removing '/var/lib/prelink/force' from RCS repository The upgrade accept is now complete. |
| 3                     | TVOE Host Remote<br>Console:<br>Remove the TVOE<br>Application ISO                                                                                                    | Remove the TVOE application ISO which was copied over in Section 5.3, Procedure 4.  \$ sudo /bin/rm /var/TKLC/upgrade/ 872-2701-101-2.7.0.0.0_84.4.0-TVOE-x86_64.iso                                                                                                    |

E54523-01, Sep 2014 26 of 34

#### **Procedure 8. Stand Alone TVOE Upgrade Accept**

| 4 | TVOE Host Remote<br>Console: | Using the sections listed below from reference [1], log out of the remote |
|---|------------------------------|---------------------------------------------------------------------------|
|   | Log out.                     | console.                                                                  |
|   |                              | — "Appendix G: How to Access a Server Console Remotely"[1]                |

#### Procedure 9. PM&C Aided TVOE Upgrade Accept

| S<br>T<br>E<br>P | This procedure will upgrade the TVOE application on the server from the source release to the target release. Check off ( $\sqrt{t}$ ) each step as it is completed. IF THIS PROCEDURE FAILS, CONTACT ORACLE SUPPORT. |                                                                              |  |  |
|------------------|----------------------------------------------------------------------------------------------------|------------------------------------------------------------------------------|--|--|
| 1                | PM&C Application: Perform an accept of TVOE upgrade using PM&C                                                                                                    | Accept the TVOE upgrade by following the procedure below from reference [1]. |  |  |
|                  |                                                                                                    | ☐ "3.7.18 Accepting Upgrades Using PM&C"[1]                                  |  |  |
|                  |                                                                                                    | As part of the accept the system may reboot if it is required.               |  |  |

E54523-01, Sep 2014 27 of 34

### 5.7 Post-Upgrade Backup

### Procedure 10. Post-Upgrade Backup

| S<br>T<br>E<br>P | This procedure will create a backup of the TVOE application.  Check off ( $$ ) each step as it is completed.  IF THIS PROCEDURE FAILS, CONTACT ORACLE SUPPORT. |                                                                                                    |  |
|------------------|----------------------------------------------------------------------------------------------------|----------------------------------------------------------------------------------------------------|--|
| 1                | PM&C Application: Perform an accept of TVOE upgrade using PM&C                                                                                                 | Create a backup of the TVOE host by following the procedure below from reference [1].  "3.10.1 Backup Procedure for TVOE" [1] |  |

E54523-01, Sep 2014 28 of 34

#### 6 RECOVERY PROCEDURES

#### 6.1 Recovery After Failed Upgrade

If the TVOE upgrade fails, the upgrade will be backed out automatically and rebooted several times. After the final reboot the guest(s) should be running and the system should be at the same state it was before the upgrade. Please contact <a href="Oracle Support">Oracle Support</a> to determine the cause of the failure before attempting a new upgrade.

#### 6.2 Manual Backout (Reject)

A manual backout, also known as a reject, will revert the TVOE host back to the original version of the software. No setup is required in order to execute a manual backout of an incremental upgrade.

NOTE: A reject cannot be performed after an upgrade has been accepted.

#### 6.2.1 Manual Backout Execution

Execute this section only if there is a problem and it is desired to revert back to the pre-upgrade version of the software.

#### Warning

Do not attempt to perform these backout procedures without first contacting Oracle Support.

This Procedure will forcefully shut down all guests on the TVOE Host! Any guests should have been shut down gracefully prior to executing this procedure by executing the appropriate application procedure. "sudo /usr/bin/virsh list --all" can be executed on the TVOE host to see a list guests and their state.

#### **Procedure 11. TVOE Manual Backout**

| S<br>T | This procedure will backout the most recent upgrade.     |                                                                                                    |  |  |
|--------|----------------------------------------------------------|----------------------------------------------------------------------------------------------------|--|--|
| E      | Check off ( $\sqrt{)}$ each step as it is completed.     |                                                                                                    |  |  |
|        | IF THIS PROCEDURE FAILS, CONTACT <u>ORACLE SUPPORT</u> . |                                                                                                    |  |  |
|        | TVOE Host Remote<br>Console:<br>Log in.                  | Using the sections listed below from reference [1], log in to the remote console by using a SSH client to connect to the IP address of the TVOE host remote console.  "Appendix G: How to Access a Server Console Remotely" [1]  Note: It is imperative to log into the remote console when preforming this step and not just SSH to the server! |  |  |

E54523-01, Sep 2014 29 of 34

#### **Procedure 11. TVOE Manual Backout**

| 2 | TVOE Host Remote<br>Console:<br>Verify backout is possible | Login as admusr user on the TVOE host console and run the following command to check that status of the logical volumes that will be used for backout:  \$ sudo /sbin/lvs -o lv_name,snap_percent @upgrade [ + ]  Typical output will look something like the following:  \$ sudo /sbin/lvs -o lv_name,snap_percent @upgrade  IV Snap%  plat_root_snap 27.52  plat_usr_snap 7.70  plat_var_snap 5.08  plat_var_tklc_snap 19.14  **** NOTE: If any of the snapshot percentages are at 100.00% then stop this procedure. It is not possible to backout this machine. Contact Oracle Support for information about how to proceed. |  |  |
|---|------------------------------------------------------------|----------------------------------------------------------------------------------------------------|--|--|
| 3 | TVOE Host Remote<br>Console:<br>Manually backout upgrade   | Initiate the backout by running the following command:  \$ sudo /var/TKLC/backout/rejectnoprompt [ + ]  The system will undergo a backout. As part of the process the system will reboot several times.  After completing the final reboot the login prompt will be presented. Some of the final startup output along with an example of the login prompt is shown below:  Oracle Linux Server release 6.4  Kernel 2.6.32-358.14.1.el6prerel6.7.0.0.0_84.2.0.x86_64  on an x86_64  hostname1342210584 login:                                                                                                    |  |  |

E54523-01, Sep 2014 30 of 34

#### **Procedure 11. TVOE Manual Backout**

| 4 | TVOE Host Remote                         |                                                                                                    |  |  |  |
|---|------------------------------------------|----------------------------------------------------------------------------------------------------|--|--|--|
|   | Console:                                 | Log in as admusr user and run the following:                                                                                                    |  |  |  |
|   | Check server health                      | # appRev [←]  The command should produce a Product Release that reflects the Source release of the system that was upgraded.  # appRev  Install Time: Fri Jul 13 16:08:33 2012  Product Name: TVOE  Product Release: 2.7.0.0.0_84.4.0  Part Number ISO: 872-2701-104  Part Number USB: 872-2701-104  Base Distro Product: TPD  Base Distro Release: 6.7.0.0.0_84.4.0  Base Distro ISO: TPD.install-6.7.0.0.0_84.4.0-  OracleLinux6.4-x86_64.iso  OS: OracleLinux 6.4 |  |  |  |
|   |                                          | If the product release does not match the Source release then the backout was not successful. Contact Oracle Support for information about how to proceed.                                                                                                    |  |  |  |
| 5 | TVOE Host Remote<br>Console:             | Run the following command to check the health of the server:                                                                                                    |  |  |  |
|   | Check server health                      | \$ sudo /usr/TKLC/plat/bin/alarmMgralarmStatus [ ← ]  If any output is produced, an alarm is present on the system. Contact Oracle Support for information about how to proceed.  Backout is complete. Application Guest Startup Verification procedures can now be run.                                                                                                    |  |  |  |
| 6 | TVOE Host Remote<br>Console:<br>Log out. | Using the sections listed below from reference [1], log out of the remote console.                                                                                                    |  |  |  |
|   |                                          | "Appendix G: How to Access a Server Console Remotely"[1]                                                                                                    |  |  |  |

E54523-01, Sep 2014 31 of 34

### **APPENDIX A - SWOPS SIGN OFF**

| Date | Test<br>Case | Description of Failures and/or Issues.<br>Any CSR's / RMA's issued during<br>Acceptance. Discrepancy | Resolution and SWOPS<br>Engineer Responsible | Resolution<br>Date: |
|------|--------------|----------------------------------------------------------------------------------------------------|----------------------------------------------|---------------------|
|      |              |                                                                                                    |                                              |                     |
|      |              |                                                                                                    |                                              |                     |
|      |              |                                                                                                    |                                              |                     |
|      |              |                                                                                                    |                                              |                     |
|      |              |                                                                                                    |                                              |                     |
|      |              |                                                                                                    |                                              |                     |
|      |              |                                                                                                    |                                              |                     |
|      |              |                                                                                                    |                                              |                     |
|      |              |                                                                                                    |                                              |                     |
|      |              |                                                                                                    |                                              |                     |
|      |              |                                                                                                    |                                              |                     |
|      |              |                                                                                                    |                                              |                     |
|      |              |                                                                                                    |                                              |                     |
|      |              |                                                                                                    |                                              |                     |
|      |              |                                                                                                    |                                              |                     |
|      |              |                                                                                                    |                                              |                     |
|      |              |                                                                                                    |                                              |                     |
|      |              |                                                                                                    |                                              |                     |
|      |              |                                                                                                    |                                              |                     |
|      |              |                                                                                                    |                                              |                     |
|      |              |                                                                                                    |                                              |                     |
|      |              |                                                                                                    |                                              |                     |
|      |              |                                                                                                    |                                              |                     |

E54523-01, Sep 2014 32 of 34

#### **APPENDIX B - CUSTOMER SIGN OFF**

Sign-Off Record

#### \*\*\* Please review this entire document. \*\*\*

This is to certify that all steps required for the upgrade successfully completed without failure.

Sign your name, showing approval of this procedure, and fax this page and the above completed matrix to Oracle, FAX # 919-460-3669.

| Customer: Company Name:                                                                                                    | Date:                       |                                    |  |
|----------------------------------------------------------------------------------------------------|-----------------------------|------------------------------------|--|
| Site: Location:                                                                                                    |                             |                                    |  |
| Customer:(Print)                                                                                                    | Phone:                      | Fax:                               |  |
| Start Date:                                                                                                    | Completion Date:            |                                    |  |
| This procedure has been approved by the understand the customer representative. A copy of this supervisor will also maintain a signed copy of the | page should be given to the | customer for their records. The SW |  |
| Oracle Signature:                                                                                                    | Date:                       |                                    |  |
| Customer Signature:                                                                                                    | Date:                       |                                    |  |

E54523-01, Sep 2014 33 of 34

## APPENDIX C - LOCATE PRODUCT DOCUMENTATION ON THE ORACLE TECHNOLOGY NETWORK SITE

Oracle customer documentation is available on the web at the Oracle Technology Network (OTN) site, <a href="http://docs.oracle.com/">http://docs.oracle.com/</a>. You do not have to register to access these documents. Viewing the document requires Adobe Acrobat Reader, which can be downloaded at <a href="http://www.adobe.com">www.adobe.com</a>.

- 1. Log into the Oracle Customer Support site at <a href="http://docs.oracle.com">http://docs.oracle.com</a>.
- 2. Under **Applications**, click the link for **Communications**. The **Oracle Communications Documentation** window opens with Tekelec shown near the top.
- 3. Click Oracle Communications Documentation for Tekelec Products.
- 4. Navigate to your Product and then the Release Number, and click the **View** link (the **Download** link will retrieve the entire documentation set).
- 5. To download a file to your location, right-click the PDF link and select **Save Target As**.

E54523-01, Sep 2014 34 of 34